# 4

# **Истории в картинках**

Я сделал свою первую мультимедийную презентацию в 17 лет. Она предназначалась для большого проекта на школьном уроке биологии и была посвящена загрязнению окружающей среды. Мое слайд-шоу должно было показать всему классу красоту окружающего мира, противопоставив ее разрушениям и мерзости, которые несет природе человек.

Я создавал эту презентацию еще до начала цифровой эры — в то время компьютеров не было даже в школах, поэтому применяю слово «слайды» в прямом смысле. Это были 35-миллиметровые куски пленки, которые вставлялись в круговой слайд-проектор. Я взял два таких проектора, чтобы добиться плавного перехода от одного слайда к другому. Кроме того, заранее записал музыку к своей презентации и синхронизировал с изображениями. Получилось лаконичное, красивое и очень эффектное выступление. Разрешение фотографий было просто фантастическим. Та презентация выглядела почти так же, как и мои современные работы, — вот только стоила мне куда больше труда, и, кроме того, я не мог никому показать ее, не настроив с учителем целую гору аппаратуры.

До выхода PowerPoint оставалось еще восемь лет, так что меня никто не учил создавать и представлять аудитории мультимедийные презентации. В своем выступлении я пытался применять техники репортажа, увиденные в новостях или документальных фильмах. Мне даже не приходило в голову использовать списки или длинные предложения. Я считал слайды визуальным дополнением к своей истории: они должны были иллюстрировать рассказ, подтверждать мои заявления и вызывать эмоции. Ну, а я должен был говорить.

Мой преподаватель не учил правильно составлять списки или придумывать заголовки. Он говорил об исследовании материала, поиске доказательств, структуре рассказа и самой истории — о той изюминке в ней, которая должна заставить слушателей действовать. Фотографии, снятые моим фотоаппаратом, стали единственным наглядным материалом, который разрешалось применять.

Пленка была очень дорогой, а проявка и печать фотографий занимали две недели, поэтому нужно было тщательно продумать, что я собираюсь сказать и как подкрепить и развить историю изображениями. Сначала я изучил все материалы и набросал план презентации на бумаге, а уже затем взялся за фотоаппарат и отправился искать подтверждение своим словам. Я снимал то, что мы рискуем потерять (красоту), и то, что угрожает природе (загрязнение).

Задолго до того как я узнал о существовании таких понятий, как теория когнитивной нагрузки и двойной канал восприятия, интуитивно уже понимал, что качественные фотографии плюс хорошая история будут смотреться гораздо лучше, чем та же история плюс текст на экране. И это несмотря на то, что до появления PowerPoint оставалось еще много лет.

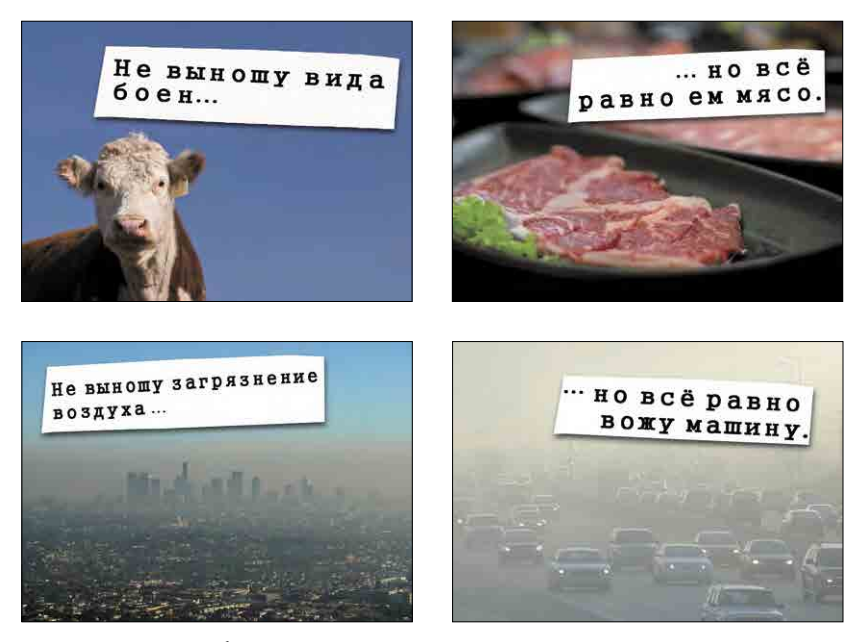

Перед вами слайды из обновленной версии моей школьной презентации. Я использовал текст песни Can't Stand to See the Slaughter группы Tower of Power для обозначения темы презентации (источник изображений на слайдах — сайт istockphotos.com)

### **Визуальная грамотность**

Традиционное умение читать, разумеется, очень важно. Но сегодня человек должен настолько же бегло оперировать и другими мультимедийными материалами — аудиофайлами, картинками и видео — для обучения и передачи идей разной степени сложности. Некоторые современники считают такую новую грамотность даже более важной. Мультимедиа — это богатый источник информации, воздействующий на зрителя напрямую. Мультимедиа позволяет расширять и уточнять смысл нашего сообщения в такой степени, которая не по силам простому нарративу. Язык XXI века состоит не только из слов, но и из изображений.

Легендарный Уилл Айснер14 в книге Graphic Storytelling and Visual Narrative писал: «Расширенное использование изображений как средства коммуникации обусловливается ростом технологий, которые все реже и реже требуют от коммуниканта навыков чтения текстов… В нашем веке визуальная грамотность вышла на первый план среди коммуникативных умений».

Изображения с высоким разрешением позволяют рассказывать целые истории в одном кадре. Отцом «цифрового повествования» называют недавно скончавшегося Дану Этчли, который определял это понятие как «сочетание двух миров: «нового мира» оцифрованного видео и фотографий и «старого мира» рассказов и историй. А это значит, что старые презентации в PowerPoint, наполненные списками и текстами, должны уйти и уступить место новому миру, где истории иллюстрируются яркими изображениями и звуками.

Дана Этчли был прав. Пускай многие составители презентаций продолжают работать со списками и загромождать свои слайды текстом, все больше людей сегодня понимают, насколько важно уметь правильно подать свою историю и насколько повествование может стать лучше с эффективным использованием мультимедиа.

Повествование — это процесс, в котором участвуют говорящий и слушающий. Изображение может усилить воздействие истории на аудиторию, укрепив связь между ней и рассказчиком. В своей книге Going Visual Алексис Джерард и Боб Голдштейн пишут о работе с визуальными материалами:

«Изображения обладают уникальным свойством не только передавать информацию, но и объединять людей вокруг нее, мотивировать их на действия и размышления. Изображения — более полные и подробные носители информации, чем слова, и общая база визуальной информации представляет собой самую эффективную форму обмена опытом, на основании которого и принимаются решения».

Джерард и Голдштейн объясняют, что эволюция визуальных коммуникационных технологий строилась на трех основных элементах:

- **•**  технический уровень благодаря современным технологиям легче изготавливать визуальные средства коммуникации;
- **•**  экономия времени создание и применение изображений не требует значительных временных затрат;
- **•**  расширение аудитории изображения позволяют наладить коммуникацию с большим количеством людей.

В одной из своих презентаций я объяснял аудитории эту теорию эволюции визуальной коммуникации. Я разработал простые, очень понятные слайды, демонстрировавшие, насколько далеко зашел эволюционный процесс.

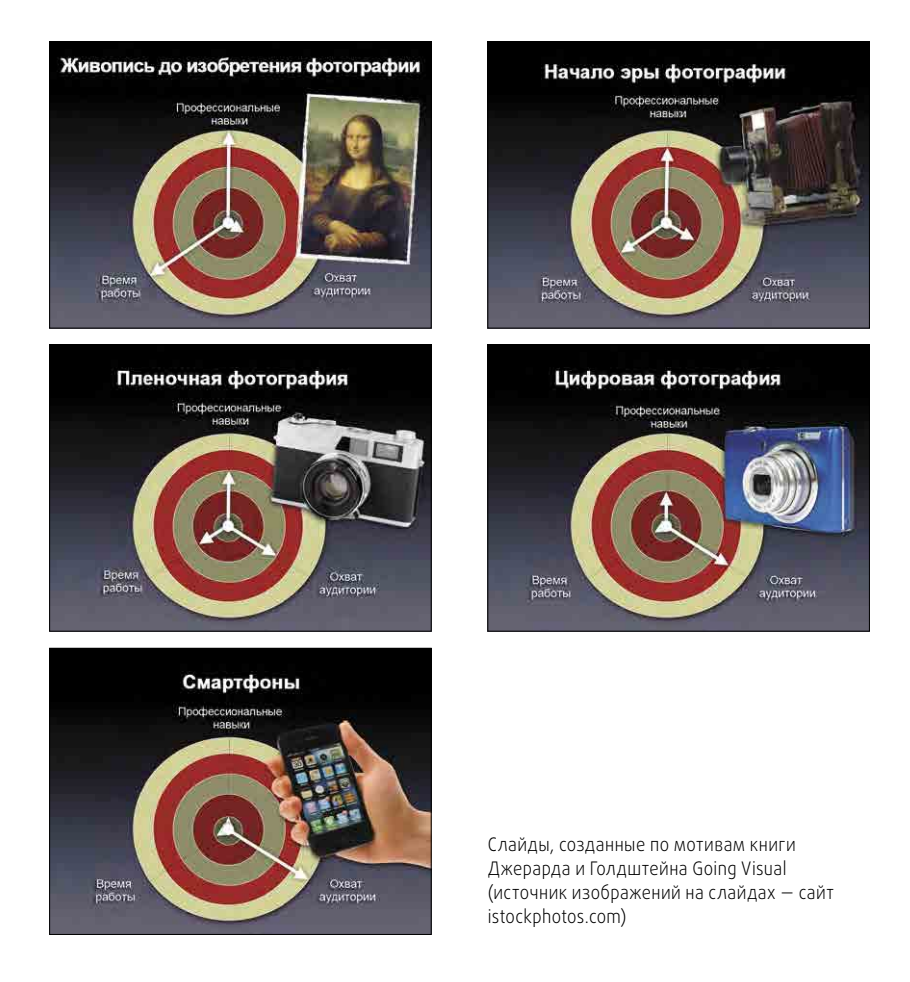

### **Человек — существо визуальное**

Зрение — одно из важнейших человеческих чувств. Именно поэтому сообщения, содержащие иллюстрации, привлекают к себе больше внимания и лучше понимаются и запоминаются. В большинстве сегодняшних презентаций слишком много текста. По словам доктора Джона Медины15, автора бестселлера Brain Rules: 12 Principles for Surviving and Thriving at Work, Home and School, такие презентации неэффективны, потому что наш мозг гораздо быстрее распознает изображения, чем буквы и слова. Медина пишет: «Работникам любой отрасли необходимо помнить о том, насколько неэффективной может быть текстовая подача информации и какой огромной силой обладают изображения». Доктор Медина советует профессионалам «сжечь все свои презентации в PowerPoint» и создавать вместо них слайд-шоу, использующие все возможности человеческого мозга по распознаванию визуальной информации. Какой бы ни была тема вашей презентации, задумайтесь, как можете отразить ее в иллюстрациях.

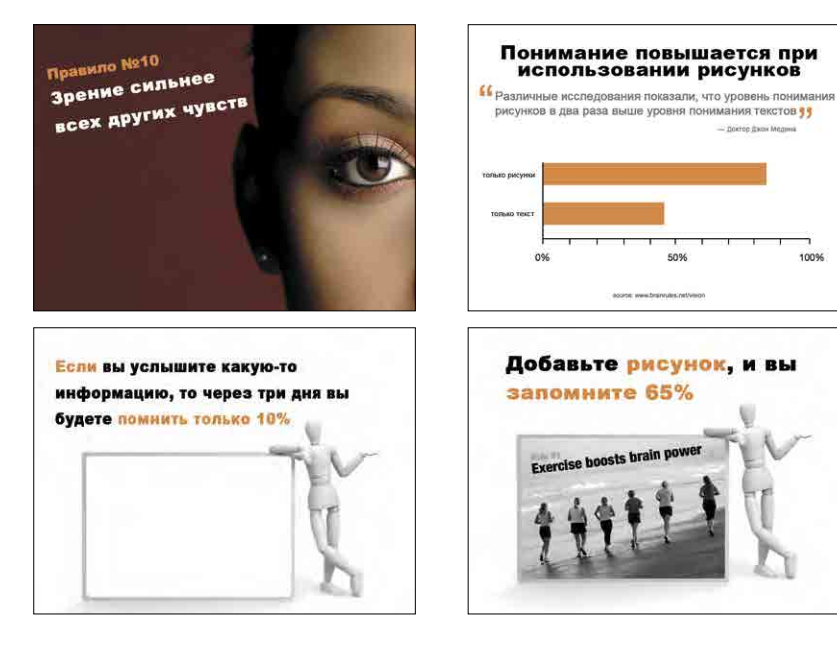

Слайды, созданные по мотивам книги доктора Медины Brain Rules (источник изображений на слайдах — сайт istockphotos.com)

100%

## **Сила фотографии**

Мне нравятся фотографии, потому что на них запечатлен один-единственный момент жизни. Они призывают зрителя остановиться на мгновение, задуматься, восхититься или порассуждать. Многие режиссеры, особенно занимающиеся документальными фильмами, используют фотографии как дополнение к видеоряду. Фотографии придают больший вес тому, что хочет сказать режиссер, в них мало ненужных и отвлекающих элементов, они открывают автору больше возможностей для достижения желаемого эффекта. Фотография дает зрителю время истолковать изображение по-своему. Дизайнерам есть чему поучиться у документалистов, например у Кена Бернса<sup>16</sup>, который постоянно вставляет неподвижные картинки в свои фильмы.

Самое главное — не добавляйте изображения лишь для украшения текста. В фильмах Бернса они становятся простым, но мощным инструментом, поддерживающим нарратив и как бы подсвечивающим историю изнутри, что делает впечатления зрителя более глубокими и долгими. Когда история подкрепляется изображениями, ее тема кажется более конкретной и достоверной, и в нас рождается эмоциональный ответ. Когда вы в следующий раз будете готовить презентацию по значительной и сложной теме, например о какой-то социальной проблеме, постарайтесь подчеркнуть важность вопроса в общем, сконцентрировавшись на конкретном случае. Этим приемом часто пользуются профессиональные рассказчики, например режиссеры фильмов. Запоминающиеся изображения и хорошо написанный рассказ (часть которого можно даже включить в слайды) — вот залог успеха презентации, которого вам никогда не добиться только списками.

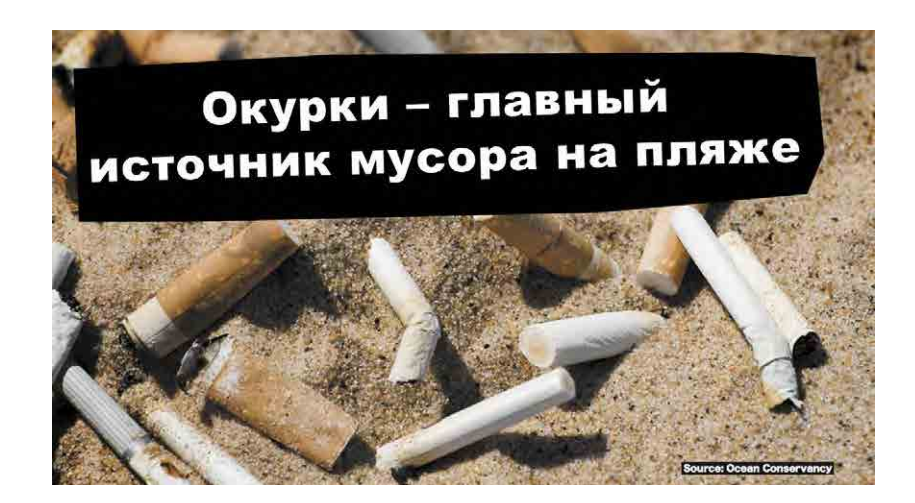

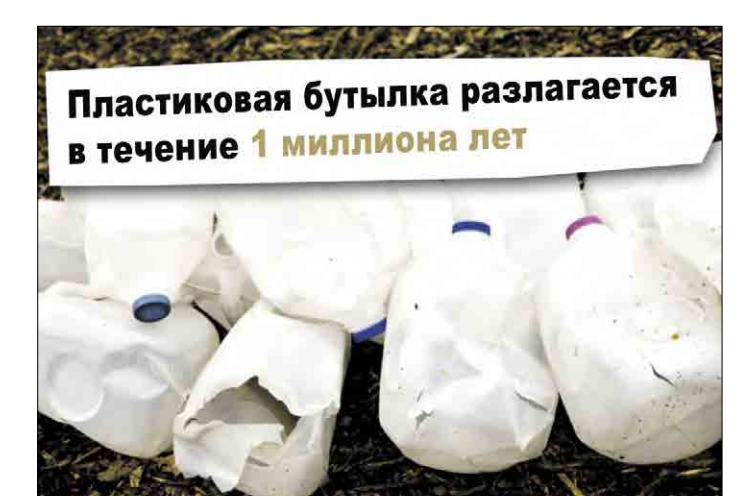

Каждый год рыболовные предприятия выбрасывают в воды Мирового выорасывают в водет потра<br>океана 150 000 тонн пластика

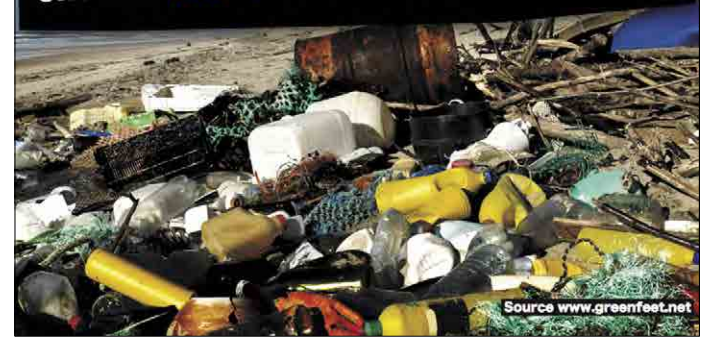

В данном случае использование больших изображений призвано вызвать у зрителя более сильную эмоциональную реакцию (источник изображений на слайдах — сайт istockphotos.com)

#### **Чем больше картинка, тем сильнее эффект**

Рамка вокруг изображения — его своеобразная защита. Если вы размещаете на одном слайде несколько иллюстраций для сравнения, они должны иметь рамки, чтобы зритель четко понимал, где заканчивается одна картинка и начинается другая. Однако в большинстве случаев авторы презентаций вставляют в слайды слишком маленькие изображения. Их содержание трудно разобрать, а поэтому и воздействие на зрителя невелико.

Если возможно, постарайтесь сделать так, чтобы картинка не просто занимала весь слайд, а слегка выходила за его края. В издательском деле это называется «иллюстрацией под обрез». Если бы я захотел, чтобы целая страница книги была занята изображением, мне пришлось бы подобрать картинку, немного превышающую по размеру площадь полосы, так чтобы после разрезания страниц не была видна белая бумага, которая испортит весь замысел. В случае презентаций изображение должно иметь точно такие же параметры, что и слайд. Например, если ваш слайд имеет разрешение 1024 × 768 пикселей, то и картинка должна быть не меньше. Полноэкранные изображения визуально увеличивают размеры слайда, особенно в тех случаях, когда часть иллюстрации как будто бы не помещается на экран. Например, сеть ресторанов быстрого питания может создать рекламу своего «Огромного бургера», на которой сам бургер выходит за рамки слайда. Так зрителю легче поверить в то, насколько он большой, и изображение будет казаться более убедительным и привлекательным.

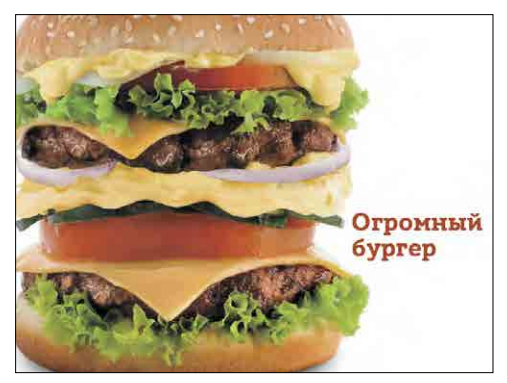

На этом слайде изображение выходит за рамки слайда, и сам слайд визуально кажется больше (источник изображений на слайдах — сайт istockphotos.com)

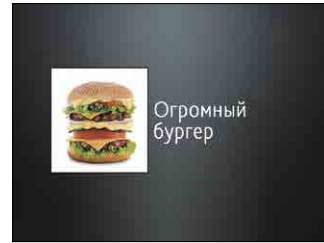

Небольшое изображение на этом слайде менее эффектно. Какой из слайдов лучше отражает концепцию большого бургера?

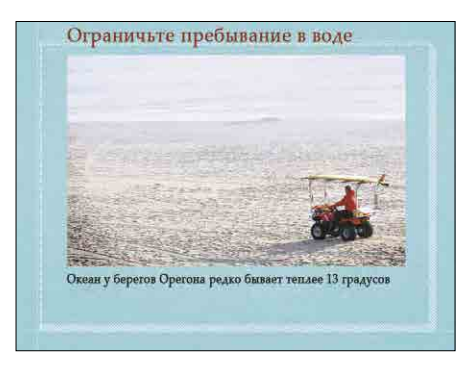

На этом слайде изображение в рамке размещено поверх стандартного фона слайда. Фон отвлекает внимание зрителя

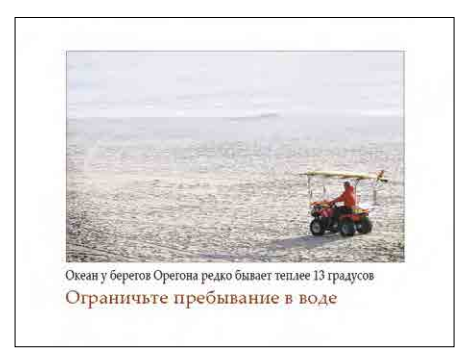

Использование белого фона создает формальные границы изображения, которые визуально подчеркивают его

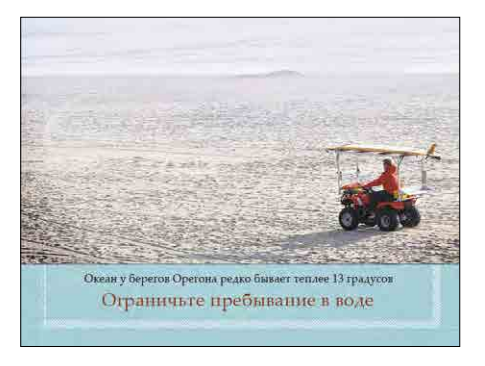

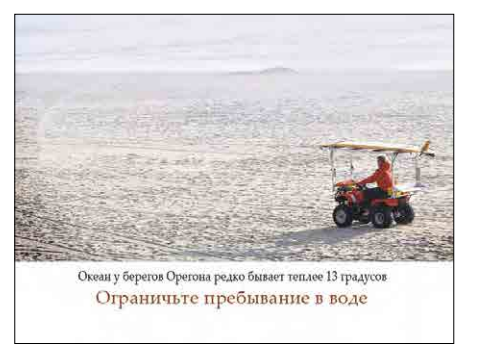

Изображение частично растянуто на весь экран и смотрится лучше, но в нижней части все равно видна его граница

Я предпочитаю, чтобы изображения имели белую рамку. Так они смотрятся гармоничнее и профессиональнее

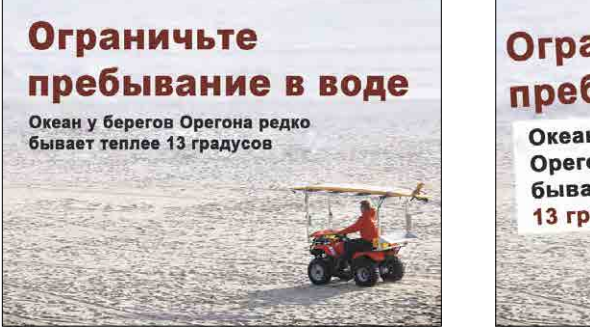

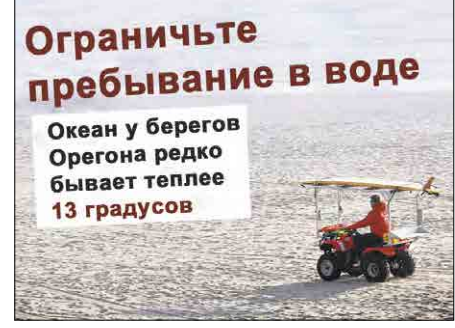

А на этих слайдах мы видим полноэкранное изображение, полностью закрывающее фон. Изображение само стало фоном, а текст — частью изображения. Такой слайд кажется более динамичным и визуально привлекательным. Кроме того, он хорошо виден даже зрителям на задних рядах

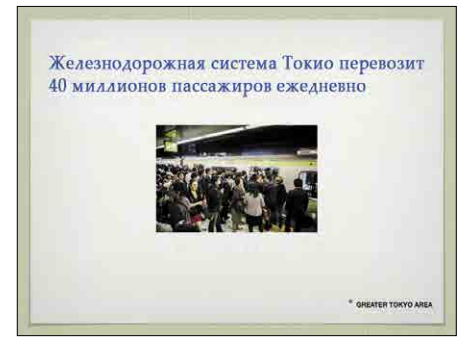

На этом слайде изображение кажется слишком маленьким, а фон шаблона создает визуальный шум за счет яркой рамки

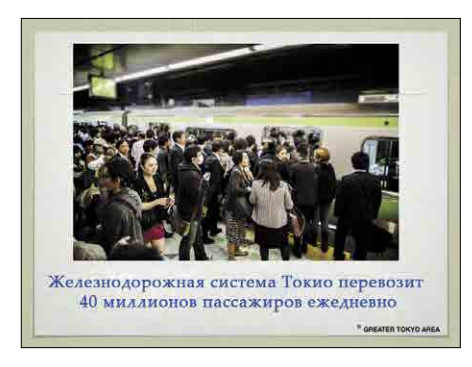

Автор слайда увеличил и картинку, и текст, но слайд все равно кажется неубедительным

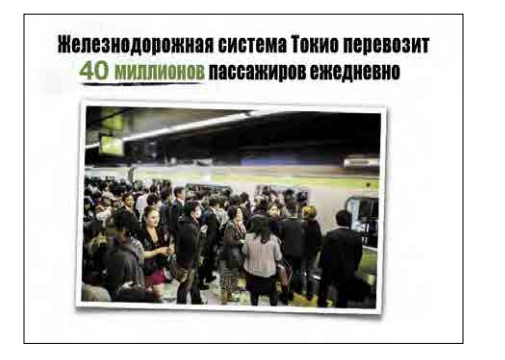

Уже лучше. Автор отказался от шаблона и добавил к изображению рамку, которая делает его похожим на моментальный фотоснимок. Текст легко читается

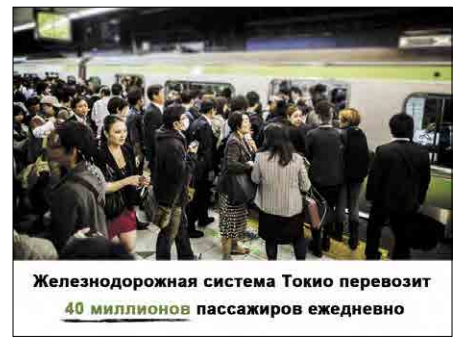

На этом слайде автор еще сильнее увеличил изображение, растянув его по горизонтали. Текст смотрится неплохо, цвет выделения (зеленый) совпадает с цветом поезда

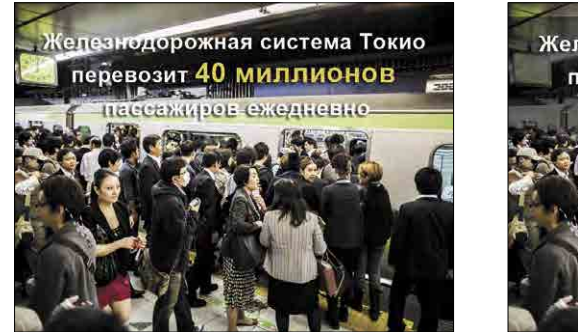

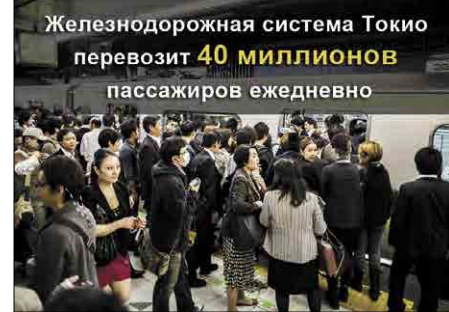

Теперь изображение занимает весь слайд и создает более динамичный эффект. Текст хорошо читается в обоих случаях, но на правом слайде он расположен на затемненном фоне для еще большего удобства чтения

до

#### БОЛЬШОЙ ТОКИС .<br>Кавасаки (население 1,36 миллиона)<br>Сайтама (население 1,19 миллиона) Иокогама (население 3,62 миллиона) Железнодорожная система Токио пер 40 миллионов пассажиров /<br>в 9 раз больше населения Новой Зелан 35 676 000, создание этого в самом густонаселенном городе с пригородами в мире **Representative Control**

А вот пример того, как можно разбить один переполненный информацией слайд на несколько более лаконичных. На левом слайде показано то, о чем автор презентации собирается рассказать аудитории перед тем, как перейти к описанию эффективной железнодорожной системы, перевозящей каждый день огромное количество пассажиров. Но вместо того чтобы забивать свой слайд текстовой информацией, автор использует большие динамичные изображения, которые отлично вписываются в канву его рассказа. Из одного слайда у автора получилось четыре. На первом объясняется понятие «Большой Токио». Затем зрители как бы перемещаются на платформу и чувствуют себя в окружении толпы. Третий слайд — это размытая версия второго изображения, поверх которого — легко читаемый текст. Последний слайд нужен для того, чтобы подчеркнуть величину данных о 40 млн человек — автор сравнивает это число с населением Новой Зеландии

после

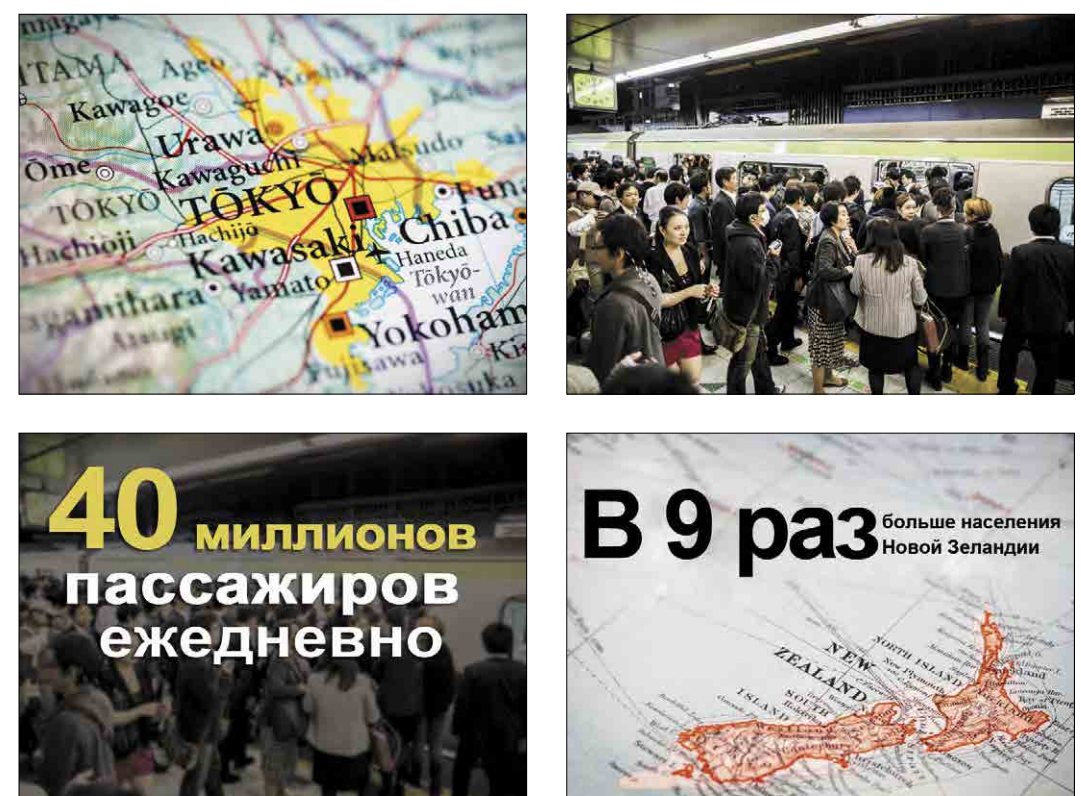

Источник изображений на слайдах — сайт istockphotos.com

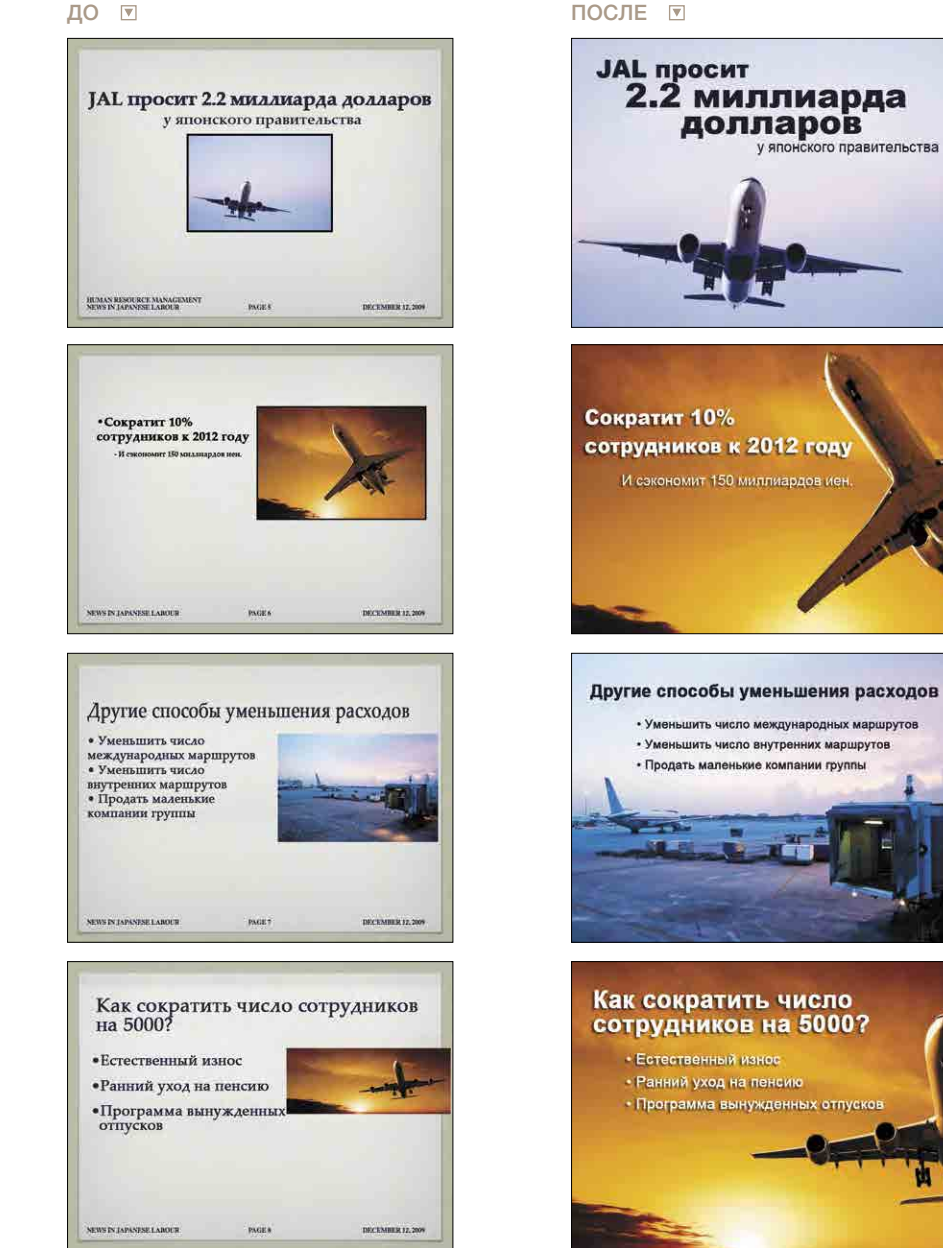

Слайды из оригинальной презентации находятся слева, а их исправленные версии — справа. Обратите внимание, насколько более весомым кажется текстовое сообщение на слайде, когда изображение занимает весь экран (источник изображений на слайдах — сайт istockphotos.com)

#### **Идеальное разрешение для проектора**

Для слайдов рекомендуются изображения с разрешением от 72 пикселей на дюйм. Параметры (ширина и высота) картинки должны соответствовать или хотя бы быть максимально приближены к параметрам слайда. Если вы хотите, чтобы иллюстрация занимала весь слайд (с соотношением сторон 4:3), выбирайте изображения с параметрами 800 × 600 или 1024 × 768. Для слайдов с соотношением сторон 16:9 (такое обычно используется на масштабных мероприятиях, вроде TED или важных конференций) фотографии должны иметь разрешение 1280 × 720.

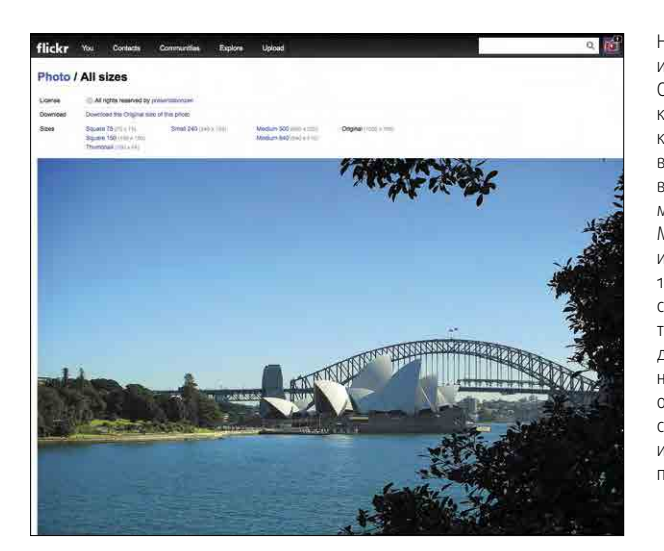

На Flickr можно найти миллионы изображений с лицензией Creative Commons. Выбрав подходящую картинку, кликните по ней правой кнопкой мыши, чтобы просмотреть все доступные размеры. Слева в качестве примера приведена моя фотография из Сиднея. Максимальный размер этого изображения на Flickr — 1200 × 768. Параметры моего слайда составляют 1024 × 768, так что эта фотография подойдет для презентации. Я переношу ее на слайд (внизу слева) и вижу, что она немного шире. Но в данном случае я могу просто сместить изображение влево, и оно прекрасно ляжет на слайд

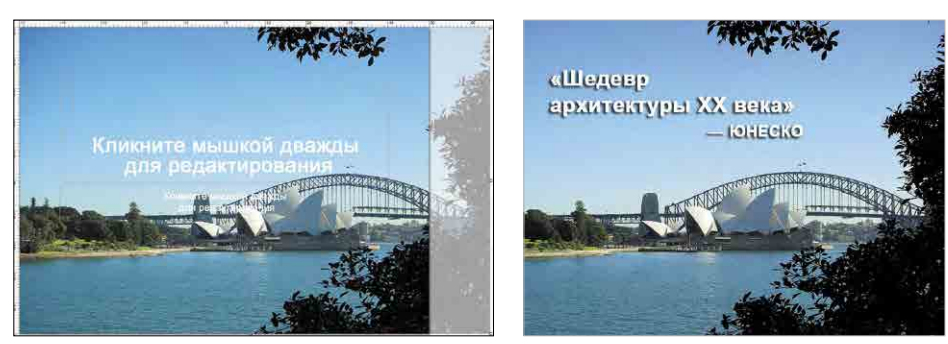

#### **Как кадрировать изображения**

Кадрирование, или обрезка, фотографии позволяет изменить или скорректировать ее изначальную композицию. Разумеется, гораздо лучше снять идеальный кадр или нарисовать безупречное изображение, но такое случается довольно редко. Кадрирование позволяет адаптировать изображение под свои потребности. Например, на фотографии могут быть интересующие люди, но вас может не устраивать композиция. После каждого отпуска у меня остаются десятки фотографий довольно среднего качества, легко исправляемых кадрированием.

Например, этот кадр я снял несколько лет назад на пляже Бонди-Бич в Австралии на обычную цифровую мыльницу. Изначально ее разрешение равнялось 300 пикселям на дюйм, параметры составляли 2816 × 2112 пикселей, а весил файл 4,2 МБ. В слайдах обычно используются изображения с разрешением 72, максимум 96 пикселей на дюйм, поэтому сначала я уменьшил разрешение до 72 пикселей на дюйм и ужал файл до 1,9 МБ. Затем с помощью простого редактора изображений привел параметры фотографии в соответствие с параметрами слайда — 1024 × 768. А раз изначальное фото оказалось таким большим, я мог немного изменить его кадрированием, чтобы в итоге получилось нечто более интересное. С помощью инструмента для кадрирования я вырезал из фотографии только ту часть, на которой присутствует серфер, и оставил много свободного места — на случай, если я захочу добавить к изображению текст. Получившееся фото оказалось чуть больше 1024 × 768 пикселей, а весить оно стало около 300 Кб. Я мог бы ужать его еще сильнее, но это повлияло бы на качество изображения.

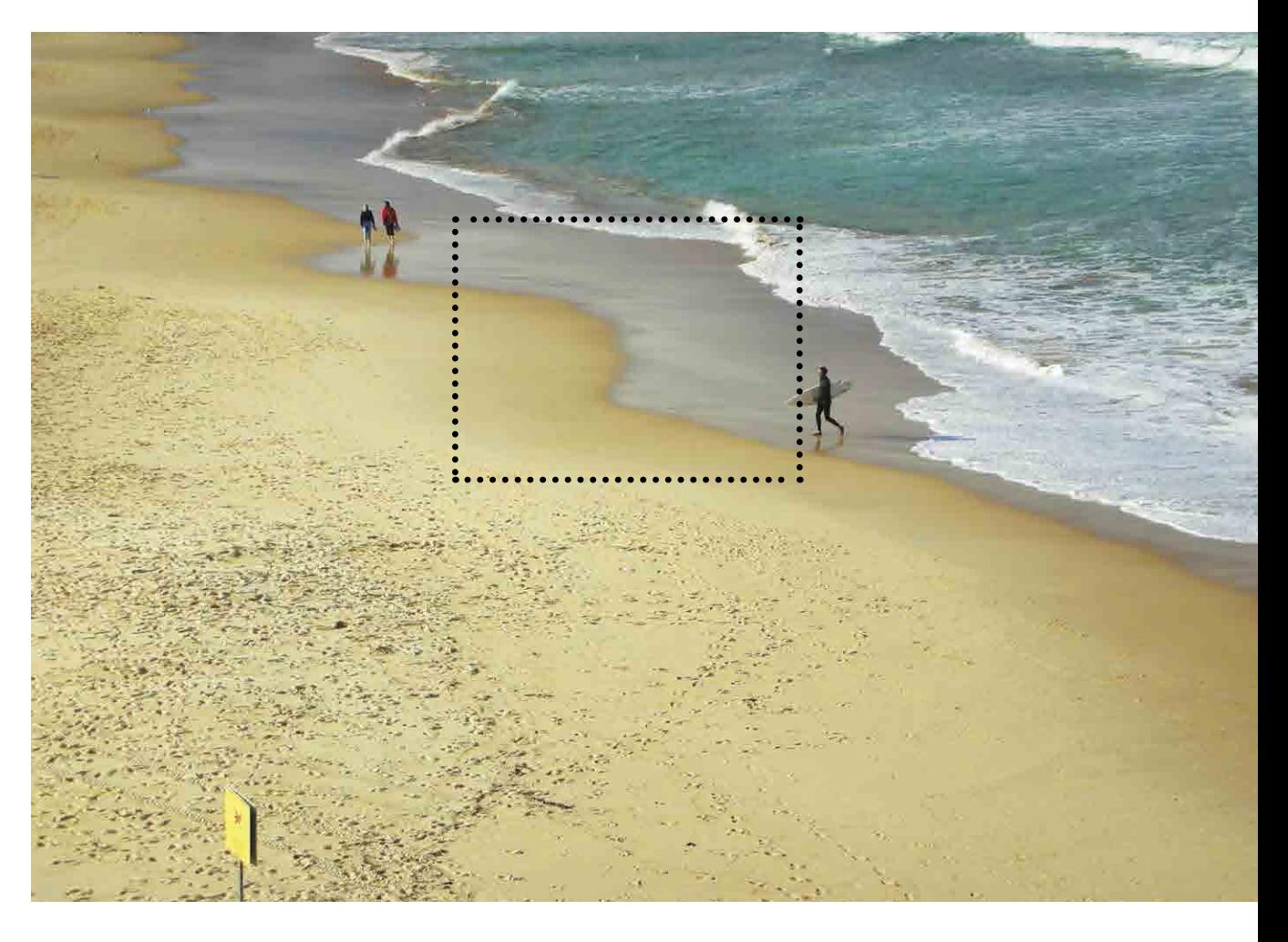

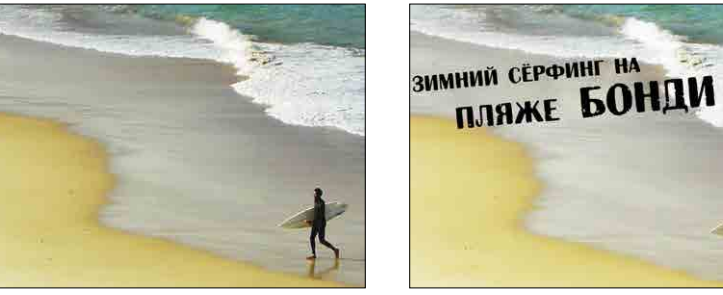

Большое изображение — это оригинальная фотография с пляжа. Под ней находится обрезанная фотография, совпадающая по размеру со слайдом справа (1024 × 768, 72 пикселя на дюйм)

#### **Основные форматы файлов изображений**

Форматов файлов изображений существует огромное количество, но вам пригодятся лишь некоторые из них.

- **• JPEG (.jpg)** это самый распространенный формат изображений, с которым придется работать. JPEG расшифровывается как Joint Photographic Experts Group — Объединенная экспертная группа по фотографии, но вам это знание вряд ли пригодится. Главное, запомнить, что JPEG отличается высоким уровнем потери качества при сжатии, но обычно это становится заметно лишь в том случае, если файл ужимается слишком сильно. JPEG любимый формат фотографов, размещающих свои работы в сети. Небольшие картинки в формате JPEG могут отлично смотреться на сайте, но окажутся просто жуткими, когда вы попытаетесь увеличить их до размеров слайда. Поэтому, выбирая JPEG для презентации, обратите внимание на разрешение и размеры оригинальной картинки. При сохранении цветных изображений в формат JPEG хорошо сохраняется цветопередача.
- **• PNG (.png).** Аббревиатура PNG расшифровывается как Portable Network Graphics, то есть переносимая сетевая графика. Качество этих изображений не страдает при сжатии. Обычно для презентаций я использую JPEG, но иногда могу добавить и пару изображений в формате PNG для достижения эффекта прозрачности, как на изображениях ниже.

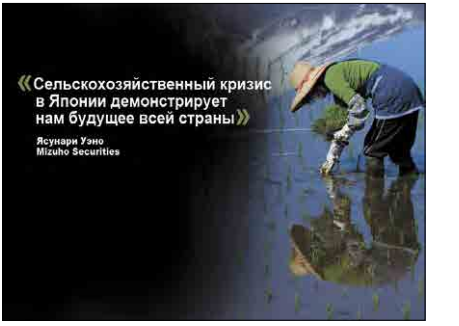

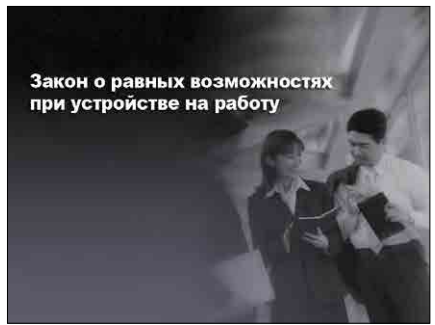

Изображения на этих слайдах имеют формат PNG. Я обработал их в Photoshop, чтобы придать прозрачность. Такой эффект поддерживается в форматах PNG и TIFF (источник изображений на слайдах — сайт istockphotos.com)

- **• TIFF (.tif).** Если вы собираетесь распечатывать изображения, я бы рекомендовал формат TIFF, или Tagged Image File Format (теговый формат графических файлов). TIFF отлично подходит для распечатки изображений, созданных с помощью цветовой схемы CMYK. Файлы TIFF могут иметь альфа-канал для достижения эффекта прозрачности, их даже можно добавлять в программы для создания презентаций, но обычно они имеют куда больший размер по сравнению с PNG. Большой размер файла — не проблема для современного компьютера, но в лишнем объеме нет смысла. Старые компьютеры могут медленно обрабатывать такие файлы.
- **• GIF.** Эта аббревиатура означает Graphics Interchange Format, в переводе формат обмена графическими изображениями. Формат GIF в основном используется в интернете. Он хорошо подходит для штриховых рисунков с резкими формами и большими областями, закрашенными одним цветом. GIF поддерживает всего 256 цветов и поэтому не подходит фотографам.
- **EPS,** или Encapsulated PostScript (инкапсулированный PostScript). С этим форматом сталкиваются те, кому приходится покупать штриховую или векторную графику или самому создавать изображения в приложениях вроде Adobe Illustrator. Файл EPS может содержать и фотографию, но чаще всего этот формат работает в векторной графике. Главный плюс векторных графических изображений состоит в том, что картинку можно увеличить практически до любого масштаба и она при этом не потеряет в качестве. Чтобы показать, как это работает, я взял векторное изображение с сайта iStockphoto и конвертировал его в растровое (формат JPEG). Как видите, при увеличении растрового изображения его качество ухудшается, потому что пиксели становятся больше. А вот векторное изображение не теряет в качестве, потому что математические формулы, используемые при его создании, гарантируют: все элементы рисунка останутся в том же самом положении относительно друг друга. Формат EPS хорошо подходит для рисунков, но фотографии лучше хранить в старом добром JPEG.

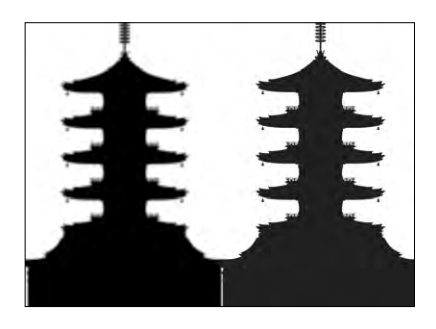

Изображение слева — это увеличенный файл формата JPEG. Как видите, он растянулся до того, что стали заметны отдельные пиксели. Векторная версия этого же изображения показана справа и выглядит прекрасно в любом размере

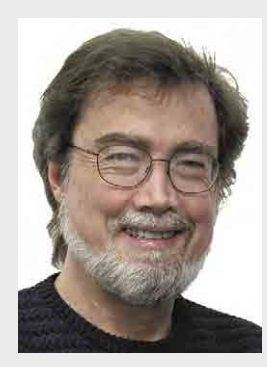

## Джон Макуэйд

Дизайнер, писатель, первый в мире специалист по компьютерной верстке

#### **[bamagazine.com](file:///D:/%d1%8d%d0%ba%d1%81%d0%bc%d0%be/%d0%90%d0%bd%d0%bd%d0%b0%20%d0%92%d1%8b%d1%81%d0%be%d1%87%d0%ba%d0%b8%d0%bd%d0%b0/%d0%9c%d0%b0%d1%80%d0%b8%d1%8f/%d0%9f%d1%80%d0%b5%d0%b7%d0%b5%d0%bd%d1%82%d0%b0%d1%86%d0%b8%d1%8f/)**

Джон Макуэйд — основатель и креативный директор журнала Before & After, а также автор нескольких книг по графическому дизайну. Его последняя книга Before & After: How To Design Cool Stuff вышла в издательстве Peachpit Press в 2010 году.

#### **Наполните свою презентацию изображениями**

Фотографии вызовут в вашей аудитории куда больший эмоциональный отклик, чем диаграммы или списки. Мы, составители презентаций, обожаем данные! 52 забитых мяча, 23 брошенных ребенка, ураган класса С... Мы отслеживаем данные, анализируем, составляем графики на их основе, а потом радостно представляем аудитории, мирно посапывающей в своих креслах. Суть в том, что сами по себе данные не имеют никакой ценности: важны они только в контексте реальной жизни, а ее лучше всего передает не график или диаграмма, а история. Чтобы рассказать историю, вам и понадобятся фотографии. Они позволяют обращаться к людям сразу на нескольких уровнях. Данные затягивают слушателей в ваш мир, создают и укрепляют эмоциональные связи и подготавливают аудиторию к тому, что вы хотите сказать.

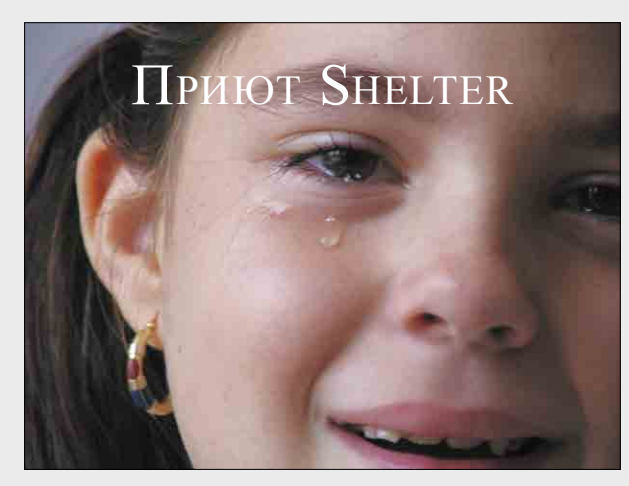

Создавать веселые и радостные изображения легко. Куда труднее передать печаль, которая после вашей презентации поселится в душах зрителей. Если вы выступаете от имени какой-то социальной программы (например, приюта, как на картинке выше), постарайтесь не мыслить категориями денег и «социальных единиц». Задумайтесь, кому и зачем вы помогаете, а затем найдите возможность это показать

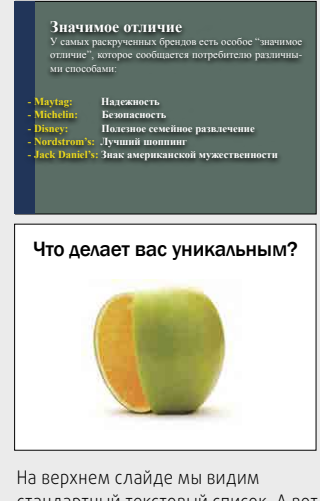

стандартный текстовый список. А вот картинка на нижнем слайде — апельсин внутри яблока — кажется одновременно необычной и знакомой. Вопрос «Что делает вас уникальным?» заставляет аудиторию задуматься о том, что вы скажете дальше

#### **Вы — гвоздь программы**

Самое главное, что нужно понимать, выступая перед аудиторией: гвоздь программы — это вы. Эти люди пришли сюда, чтобы послушать вас, а не посмотреть на слайды. Презентация нужна для того, чтобы дать аудитории визуальный образ, а затем дополнить его текстовыми деталями. Это должно быть весело!

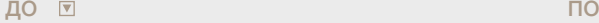

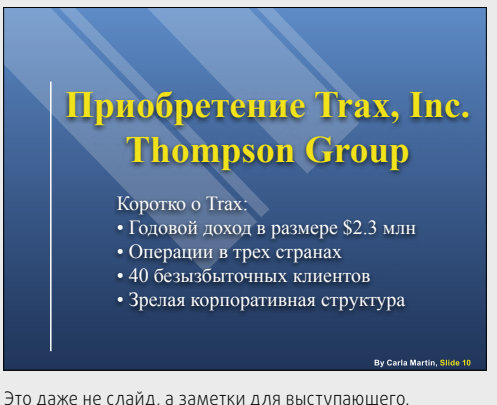

Визуально он не имеет никакого смысла. Информация это хорошо, но она должна исходить от вас и дополняться вашими стилем речи и языком жестов. Слайд нужен, чтобы донести до слушателей сообщение, которое нельзя выразить словами

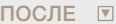

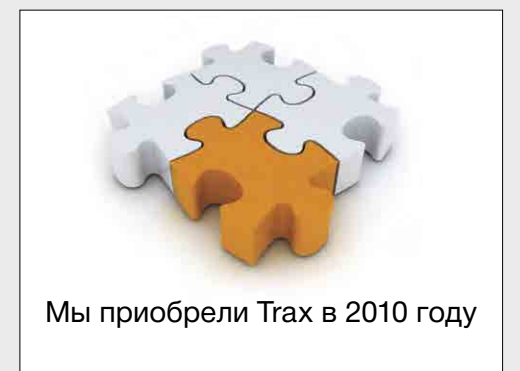

Используйте визуальные метафоры, ведь большинство презентаций посвящено вещам, которые нельзя сфотографировать или нарисовать. Мысленно разделите свою речь на главы и применяйте каждое изображение в качестве заголовка. Картинка послужит своеобразным визуальным «якорем», с которым зрители будут ассоциировать все сказанное вами по теме

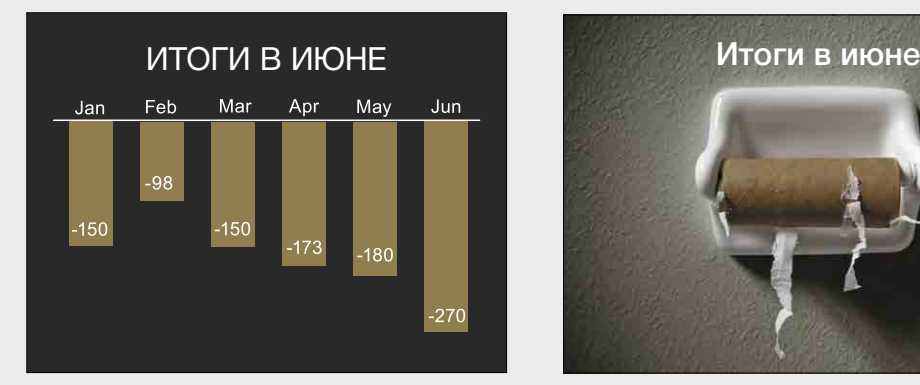

Несмотря на то что на этом слайде нет фотографии, он выглядит хорошо. Диаграмма очень проста и наглядно демонстрирует тенденцию. «Ребята, это был ужасный год! Он начался плохо, продолжался еще хуже, а в конце нам

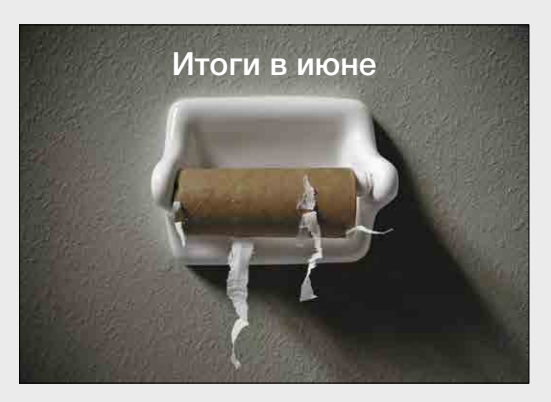

…и поверьте: если вы правильно подберете иллюстрацию, ваша аудитория будет смеяться. Графики и диаграммы забудутся, но ее будут помнить. Кроме того, веселая картинка поможет завоевать симпатии слушателей, а то и получить

г в решении проблемы остается только смеяться скипациять описание понанзии и купить на сайте МИФа и в решении проблемы

#### **Говорите последовательно**

Даже если на слайде достаточно места для большого объема информации, помните — он должен выражать только одну мысль. Так вы даете зрителю время обдумать и «впитать в себя» ваши слова, а это главное условие хорошей коммуникации.

ДО ⊡

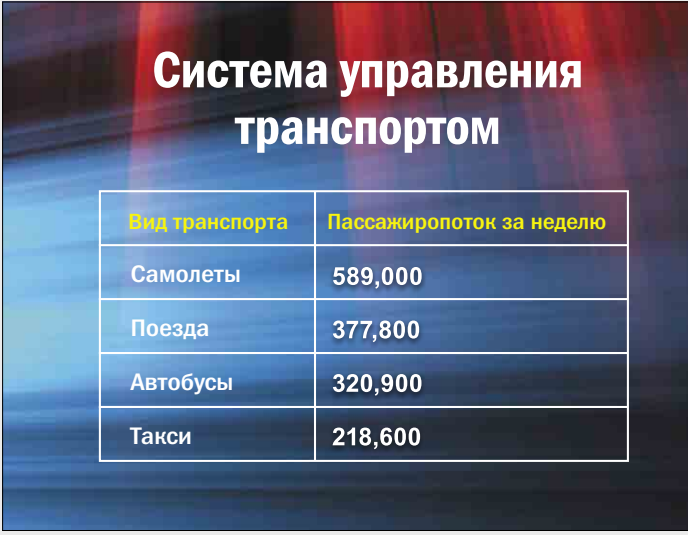

Самолеты, поезда, автобусы, такси, 589 000; 377 800; 320 900; 218 600 — скорее! Вы ничего не пропустили? Конечно, это точные данные, но кого они заинтересуют? Более того, кто их запомнит? Гораздо лучше было бы разделить всю эту информацию на четыре разных слайда, по одному на каждую тему, и добавить тематические фотографии. Так у зрителя появится время осмыслить ваши слова

ПОСЛЕ

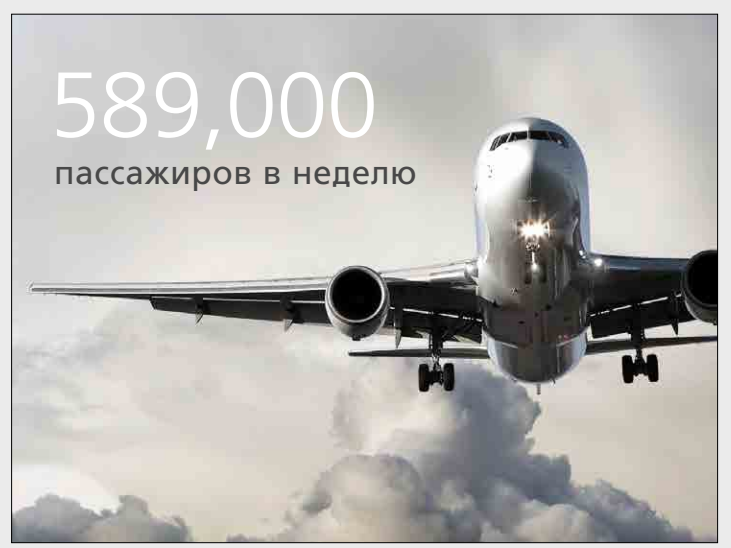

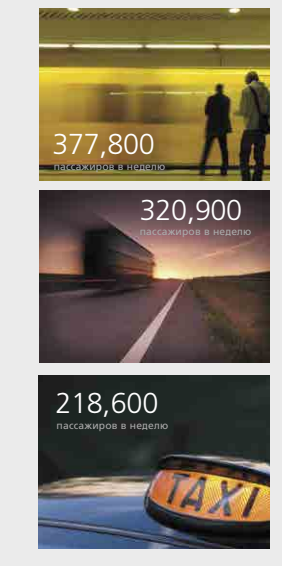

#### **Поиск на iStockphoto's CopySpace™**

Где найти хорошие фотографии для презентации? Можно заниматься творчеством самостоятельно, а можно воспользоваться функцией CopySpace на сайте iStockphotos. Введите ключевые слова, укажите, в какой части изображения вы хотели бы оставить свободное место для текста, и начинайте поиск.

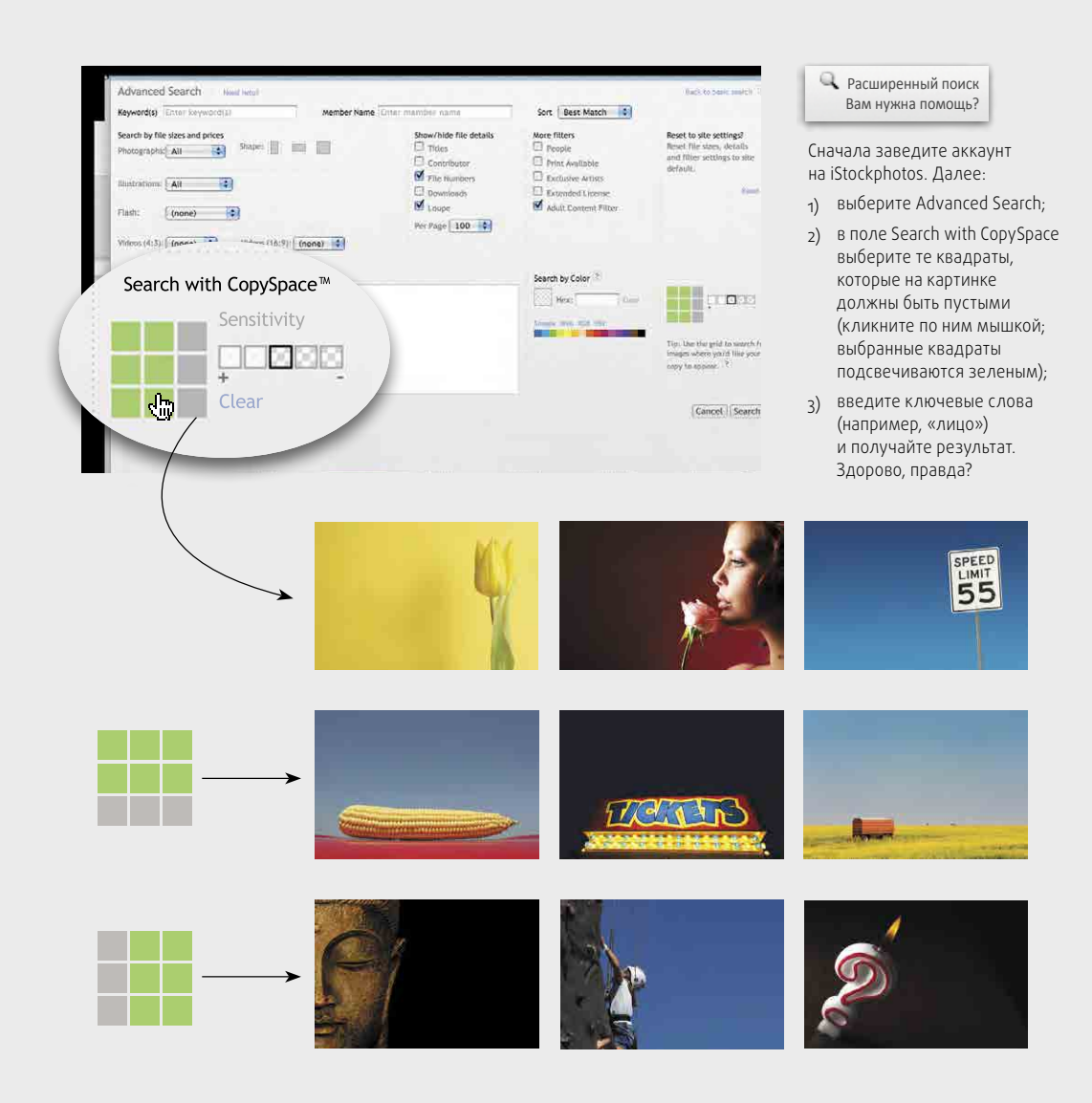

## **Распространенные ошибки при работе с изображениями**

Сегодня практически у каждого есть цифровой фотоаппарат или смартфон, интернет переполнен фотографиями, и все больше и больше людей вставляют изображения в презентации. Это хорошо, но, к сожалению, используя картинки в презентациях, люди часто совершают одни и те же ошибки. В этом разделе я перечислил несколько самых типичных.

#### **Топ-11 типичных ошибок**

Представьте, что вам дали задание подготовить презентацию для большой аудитории о проблемах современной системы образования в Японии. Одна из основных трудностей, с которыми сталкиваются японские школы и университеты, состоит в нехватке учеников. Уровень рождаемости в стране очень низкий, то есть с каждым годом рождается все меньше детей. Слайд, который мы возьмем в качестве примера, затрагивает проблему низкой рождаемости в контексте обучения школьников. Для создания эффективного первого слайда мы предлагаем взять либо полноэкранное фото двух японских детей школьного возраста, либо фотографию поменьше, изображающую школьный двор. Итак, давайте посмотрим на первую картинку и на ее примере разберем десятку ошибок, которых следует избегать при создании презентаций.

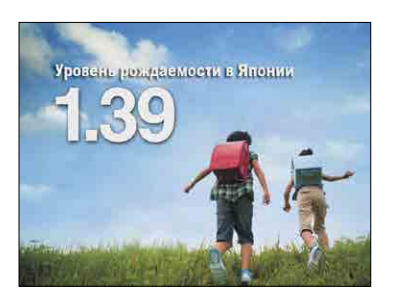

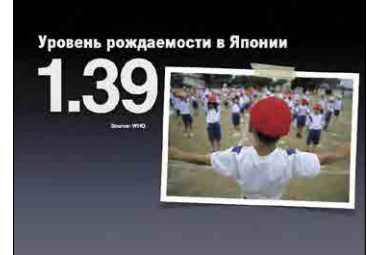

Оба слайда смотрятся неплохо. Обратите внимание, как использование изображений на этих слайдах отличается от примеров, которые мы приведем ниже (источник изображений на слайдах — сайт istockphotos.com)

#### **1. Слишком маленькое изображение**

Не обязательно растягивать каждую картинку на весь экран, но конкретно это изображение в таком виде смотрится очень плохо (параметры слайда — 800 × 600 пикселей, а картинки — всего 373 × 176).

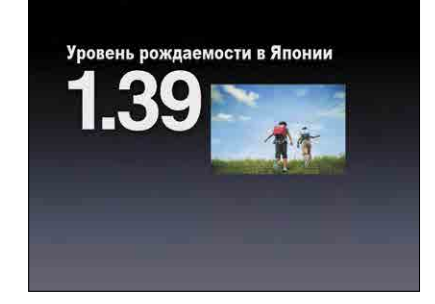

#### **2. Изображения расположены случайным образом**

Теперь картинка достаточно велика, чтобы ее можно было разглядеть, но расположена на слайде очень небрежно. Обычно в таких случаях текст теряется на фоне (хотя на этом слайде он вообще не читаем), а размещение изображений кажется случайным.

#### **3. Изображение занимает почти весь экран**

Почти — но не весь. Ни один элемент вашей работы не должен выглядеть непродуманным. В конкретном случае кажется, что автор хотел растянуть картинку на весь экран, но не довел дело до конца. Торчащие по бокам края шаблона создают визуальный шум. Убедитесь, что вы растянули иллюстрацию как следует и что она занимает 100% экрана.

# Уровень рождаемости в Япон 20

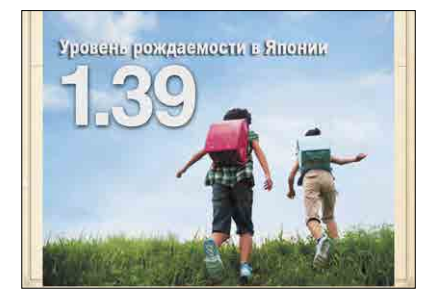

#### **4. Изображение распадается (становятся видны пиксели) из-за низкого разрешения**

Такое случается, если взять изображение с низким разрешением (например, JPEG с какого-нибудь сайта) и попытаться его увеличить. От этих ошибок не застрахован никто! Убедитесь, что картинка, которую вы взяли, достаточно велика для вашего слайда.

#### **5. Несколько изображений в одном слайде**

Вашей аудитории будет гораздо проще воспринимать одно, максимум два больших изображения, чем несколько мелких. В большинстве случаев с помощью одной большой и понятной картинки можно добиться наиболее эффективного и четкого результата. На экране компьютера иллюстрации могут казаться достаточно большими, но это потому, что вы сидите, практически уткнувшись носом в экран. Кроме того, обилие картинок может создавать визуальный шум.

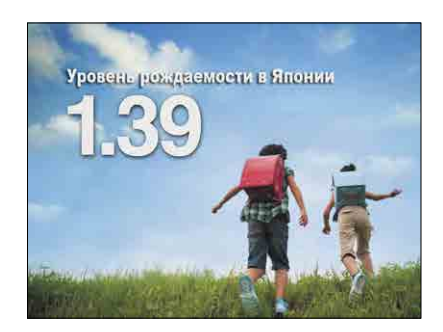

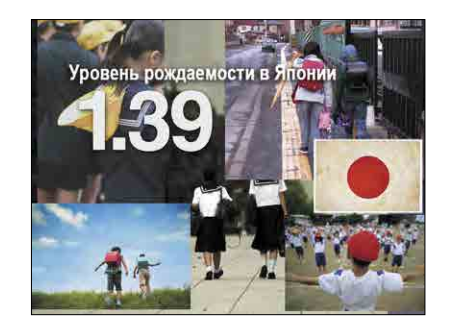

#### **6. Изображение распадается (становятся видны пиксели), и на нем проявляется водяной знак**

Хуже, чем просто пиксельное изображение, может быть только картинка, скачанная с сайта в режиме бесплатного предварительного просмотра, а затем растянутая во весь экран. Водяные знаки не только создают ненужный визуальный шум, но и сообщают аудитории, насколько вы жадный и ленивый человек. Если не можете позволить себе купить фотоаппарат или заплатить за изображение в интернете, лучше уж вовсе обойтись без картинок.

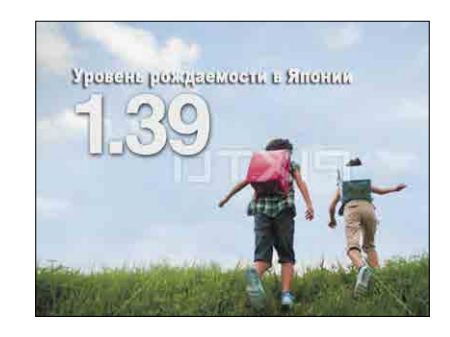

#### **7. Изображение искажается**

Очень часто изображения оказываются растянутыми по вертикали или горизонтали. Это происходит, когда автор презентации пытается увеличить ее размер, не обращая при этом внимания на пропорции изображения. Такая картинка отвлекает внимание и выглядит странно (действительно ли японские школьники бывают такими высокими или толстыми?).

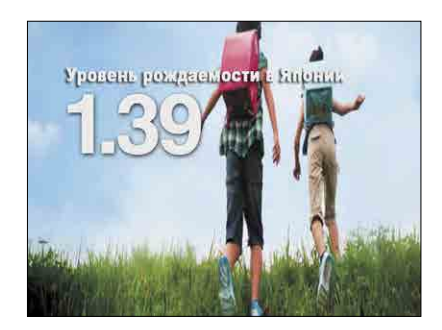

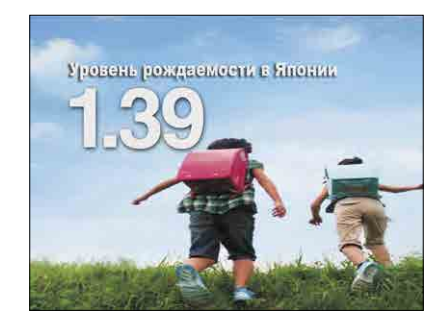

#### **8. Заголовки**

Не стоит использовать заголовки только потому, что в вашей программе есть такая функция. Теперь фоновая картинка перегружена информаций (даже несмотря на то, что на ней нет водяных знаков).

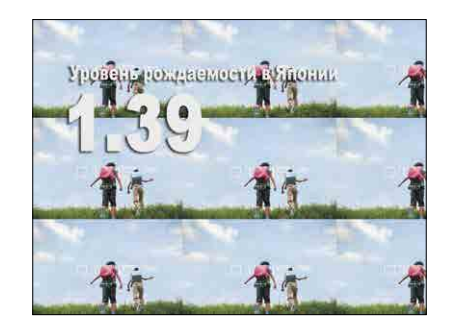

#### **9. Клипарт**

Избегайте клипартов. Ваши собственные наброски и рисунки могут освежить презентацию, но стандартный клипарт — это прошлый век.

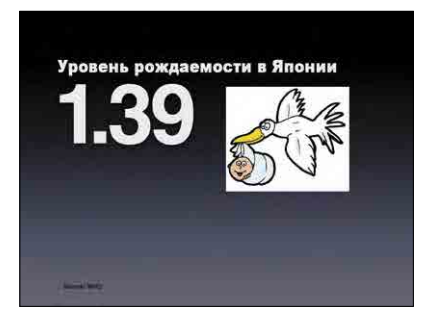

#### **10. Клише или изображения, не связанные с контекстом**

Какое отношение имеет рукопожатие двух бизнесменов к рождаемости в Японии? Абсолютно никакого. А вот в презентации для деловых партнеров эта картинка смотрелась бы как набившее оскомину клише.

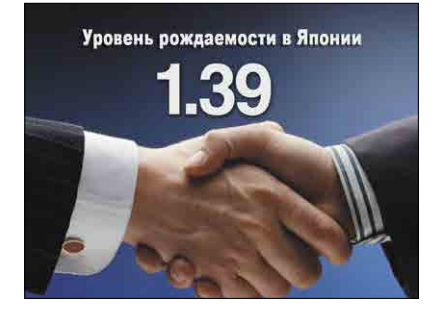

**11. Фоновое изображение слишком насыщено элементами, поэтому текст плохо читается** Иногда бывает, что изображение подобрано неплохо, но текст растворяется на его фоне. Слайд слева можно назвать удачным, но не вполне сбалансированным. Прочитать надпись на нем довольно трудно. На слайде справа изображение обрезано, за счет чего для текста освобождается место. Кроме того, полупрозрачная плашка делает текст более заметным.

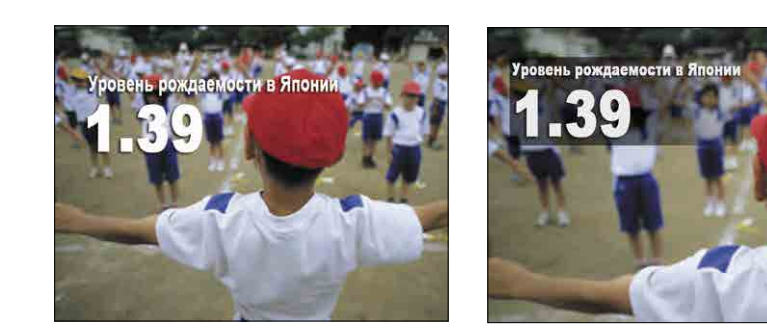

## **Фотографии не делают, фотографии создают.**

**— Энсел Адамс**

## **Самостоятельное создание изображений**

Можете покупать изображения или бесплатно скачивать их с различных сайтов, но у вас, скорее всего, есть собственный фотоаппарат. Если вы работаете с презентациями на профессиональном уровне, возможно, в какой-то момент решите нанять фотографа и заплатить за снимки. Но в большинстве случаев подойдут и сделанные вами фотографии.

Даже если вы не самый талантливый фотограф на земле, ничего страшного, ведь этому ремеслу можно научиться. Главный принцип хорошего фото (как и хорошего дизайна в целом) — простота. Скотт Келби, ведущий специалист по цифровой фотографии, говорит, что любой кадр может испортить скученность и перенасыщенность лишними элементами:

Неважно, подбираете ли вы фон, снимаете портрет или здание, главное — придерживаться принципа простоты. Чем проще окружение, тем мощнее кадр. Зрителя ничего не должно отвлекать. Избегайте перегруженности и шума, остерегайтесь лишних деталей, которые могут появиться в кадре сбоку или сверху. Создавайте фотографии, которые произведут впечатление на зрителя не только тем, что на них есть, но и тем, чего на них нет, а именно — кучи ненужного мусора.

На следующих страницах этого раздела вы найдете полезные советы Скотта Келби начинающим фотографам.

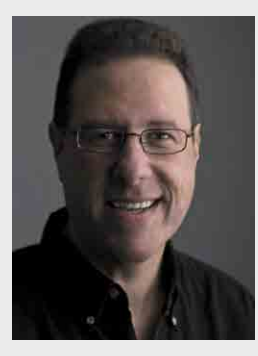

## Скотт Келби

Фотограф и главный редактор журналов Photoshop User и Layers, президент Национальной ассоциации профессиональных пользователей Photoshop (NAPP).

#### **scottkelby.com**

Скотт Келби — автор мировых бестселлеров о компьютерных технологиях и цифровой фотографии, в частности знаменитой книги The Digital Photography Book, Volume 1. Ниже Скотт дает несколько советов, как делать хорошие снимки.

#### **Как научиться фотографировать: 10 советов**

Многие люди, купив цифровой фотоаппарат, сталкиваются с трудностями. Они начинают с небольшой компактной «мыльницы» на тричетыре мегапикселя, но качество фотографий их не устраивает. Тогда они покупают камеру побольше и подороже, со съемными объективами, на 10–12 мегапикселей. Фотографии увеличиваются, а качество нет. Все дело в том, что проблема не в фотоаппарате. И мыльница, и дорогая зеркалка снимают то, на что вы их наводите.

На самом деле это хорошая новость. Она означает, что какой бы камерой вы ни располагали, уже сегодня можете научиться делать с ее помощью хорошие фотографии. И вот вам для этого несколько советов.

#### **1. Правильно снимайте людей на открытом воздухе**

Прямой солнечный свет создает резкие тени, поэтому самые неприглядные портреты получаются как раз при естественном освещении. Как с этим бороться? Попросите свою модель отойти в тень — под дерево, навес, — куда не проникают прямые солнечные лучи, даже солнечные зайчики не пробиваются сквозь листву. Поверьте, разница будет существенной.

На примере ниже вы видите две фотографии. На левой модель стоит на свету, а на правой —

под деревом, примерно в 10 метрах от места первой съемки. Больше я ничего не менял, но посмотрите, как эти фотографии отличаются друг от друга.

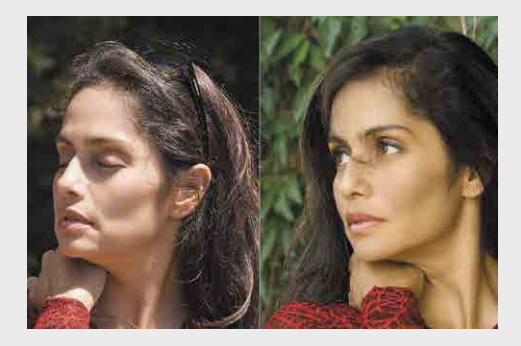

#### **2. Правильно располагайте модель на фотографии**

Когда создание фотографических портретов только начало входить в моду, кто-то решил, что модель должна находиться строго по центру кадра. Именно так снимает портреты обычный человек, и именно поэтому они получаются такими скучными. Присмотритесь к работам профессиональных фотографов, и вы заметите, что человек на них находится не в центре, а слева или справа.

Это делает кадр более интересным, энергичным и фокусирует внимание зрителя на модели (попробуйте использовать такой

прием, когда в следующий раз будете кого-то фотографировать, и вы удивитесь, насколько маленькое изменение улучшает кадр).

#### **3. Секрет съемки при плохом освещении**

Если вы фотографируете в помещении или снимаете что-то ночью (или даже на рассвете и на закате), фотографии обычно выходят размытыми. Дело в том, что при такой съемке затвор объектива должен оставаться открытым дольше обычного, так как ему требуется больше света. Одно неверное движение ваших рук — и фотография окажется размытой. Этого можно избежать, если поставить камеру на штатив, удерживающий ее в нужном положении. Не обязательно покупать дорогой треножник. Мои лучшие кадры были сделаны на штативе, купленном в супермаркете за 14 долларов (я был в отпуске и забыл свой штатив дома).

#### **4. Как получить правильные цвета**

Если вам кажется, что фотографии выглядят слишком синими, или чересчур зелеными, или полностью желтыми, знайте, что вы не одиноки.

С цифровыми фотоаппаратами такое случается сплошь и рядом, но эту проблему легко исправить. Все, что нужно, изменить баланс белого для освещения,

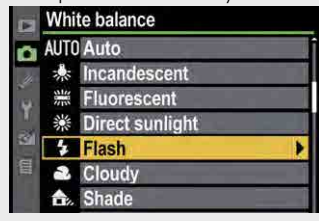

в котором вы снимаете. Например, если съемка идет в тени, то все предметы на фотографиях будут выглядеть голубоватыми. Но если выставить правильный баланс белого для тени, то этот голубой налет исчезнет. Если вы снимаете в помещении, установите соответствующие настройки (обычно

они помечены значком с лампочкой). Фотографируете в офисе? Если не хотите, чтобы у ваших коллег были зеленые лица, смените баланс белого на флуоресцентный. Для съемок на свежем воздухе подойдут автоматические настройки. Возьмите себе за правило выставлять баланс белого, и цвета на ваших фотографиях всегда будут выглядеть как надо.

#### **5. Съемка со встроенной вспышкой**

Вспышки, встраиваемые в фотоаппараты, обычно дают очень резкий свет. Хуже него может быть только прямой солнечный свет. Поэтому ваша задача — каким-то образом его смягчить. Компания LumiQuest ([lumiquest.com\)](http://www.lumiquest.com) производит небольшие диффузоры под маркой Soft Screen, которые устанавливаются на вспышку вашего фотоаппарата и рассеивают свет. Это существенно улучшает результаты работы и делает фотографии гораздо более привлекательными.

#### **6. Как нельзя снимать портреты**

Когда новичок снимает портрет, он обычно оставляет над головой человека на фотографии слишком много места. В идеале же глаза вашей

модели должны находиться в верхней трети снимка, а ее лицо и тело — заполнять почти весь кадр. Не страшно, если макушка модели слегка вылезет за границы кадра (обратите внимание, что такие

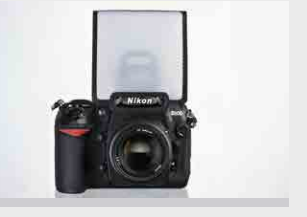

фото есть на рекламе в любом журнале). А вот снизу лицо нельзя обрезать ни в коем случае. Самое важное — это сконцентрироваться на глазах и сфокусировать на них же свой фотоаппарат (кстати, этот же принцип можно использовать и при съемке животных).

#### **7. Золотое правило пейзажной фотографии**

Если вы хотите получить красивые фото окружающей местности, снимайте пейзаж при самом подходящем освещении на рассвете или закате. Профессиональные пейзажные фотографы работают только в это время и называют его «золотыми часами». Это единственные два периода в течение дня, когда свет идет снизу. Поэтому ставьте штатив, иначе ваши фотографии окажутся размытыми. Выполняйте эти два правила, и скоро поразитесь, какие красивые пейзажи вы умеете снимать.

#### **8. Работайте с настройками фотоаппарата**

Если вам нужны фотографии среднего качества, оставьте свой фотоаппарат в режиме Auto, как поступает большинство.

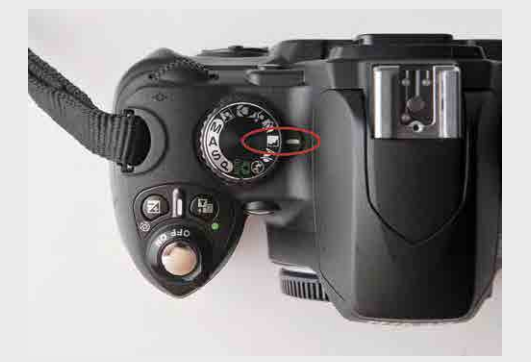

При желании снимать что-то более качественное поверните колесико в верхней части фотоаппарата и выставите необходимые настройки: аппарат будет полностью готов к тому, что вы собираетесь снимать. Если собираетесь фотографировать людей, выберите иконку с человеком. Ничего сложного. При цели «пейзаж» установите пейзажные настройки (иконка обычно изображает горы). Если вы собираетесь снимать чтото с приближением, выставите настройку,

на иконке, для которой нарисован цветок. Поверьте, вы заметите разницу, хотя большинство ленятся потратить две секунды на смену настроек.

#### **9. Где должен находиться горизонт**

Снимая пейзаж, мы обычно помещаем линию горизонта прямо в центре композиции, так ведь? Именно так. Но если вы не хотите, чтобы ваши фото выглядели обычными, разместите горизонт либо в верхней, либо в нижней трети изображения. Какую треть выбрать? Если небо выглядит красиво и на нем много интересных облаков, опустите линию горизонта вниз. Если больше интересного происходит на земле, поднимите линию горизонта. Все просто. И запомните: фотографы называют центрированный горизонт «мертвой зоной».

#### **10. Посмотрите на мир с другого ракурса**

Фотографии выглядят скучными и стандартными потому, что многие люди снимают их из одного положения стоя. Если видите красивый цветок, вы подходите к нему и фотографируете сверху. Если снимаете детей, то стоите рядом и направляете фотоаппарат сверху вниз. Именно так мы и смотрим на детей в обычной жизни, так что тут нет ничего необычного. Секрет хороших фотографий

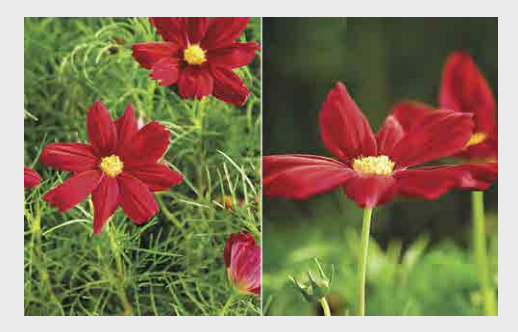

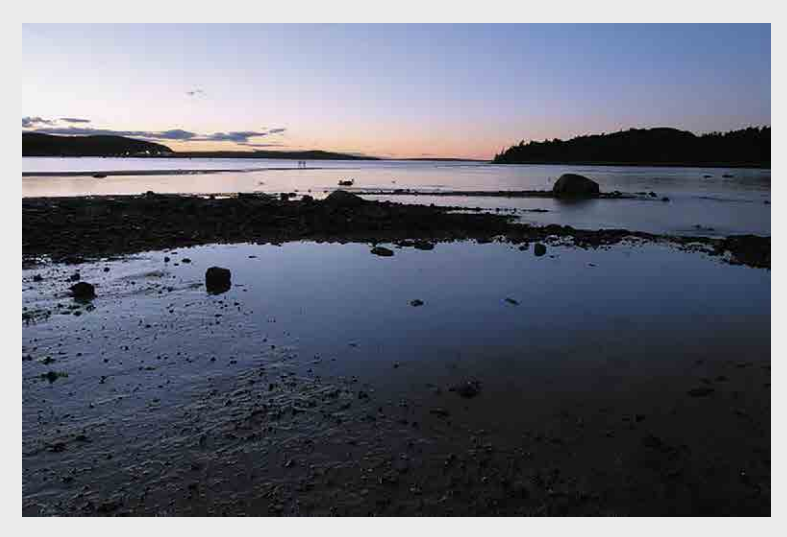

Для создания более интересной композиции сместите горизонт в верхнюю или нижнюю треть изображения

заключается в том, чтобы сменить стандартный ракурс на непривычный. Опуститесь на одно колено, окажитесь с ребенком одного роста. Лягте, чтобы снять цветок, — с такого ракурса на него точно никто не смотрел. Если вы хотите снять вид улицы, поднимитесь на лестницу. Простая смена перспективы позволит фотографиям выглядеть свежо и более профессионально.

#### ДО ▽

#### Большая разница количества населения ночью и днем в Центральном Токио

- Центральный Токио, население ночью
- Центральный Токио, население днем

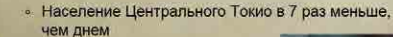

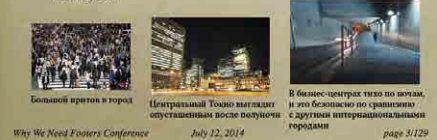

Перед вами пример того, как можно разбить перегруженный слайд с несколькими маленькими, плохо заметными изображениями на несколько слайдов с большими картинками. Примеры, которые вы видите ниже, динамически поддерживают рассказ выступающего о том, сколько людей ежедневно приезжают и уезжают из Токио. В данном случае докладчик использует четыре слайда, которые прекрасно сочетаются с нарративом, для создания динамичного, если не кинематографического, эффекта

#### ПОСЛЕ

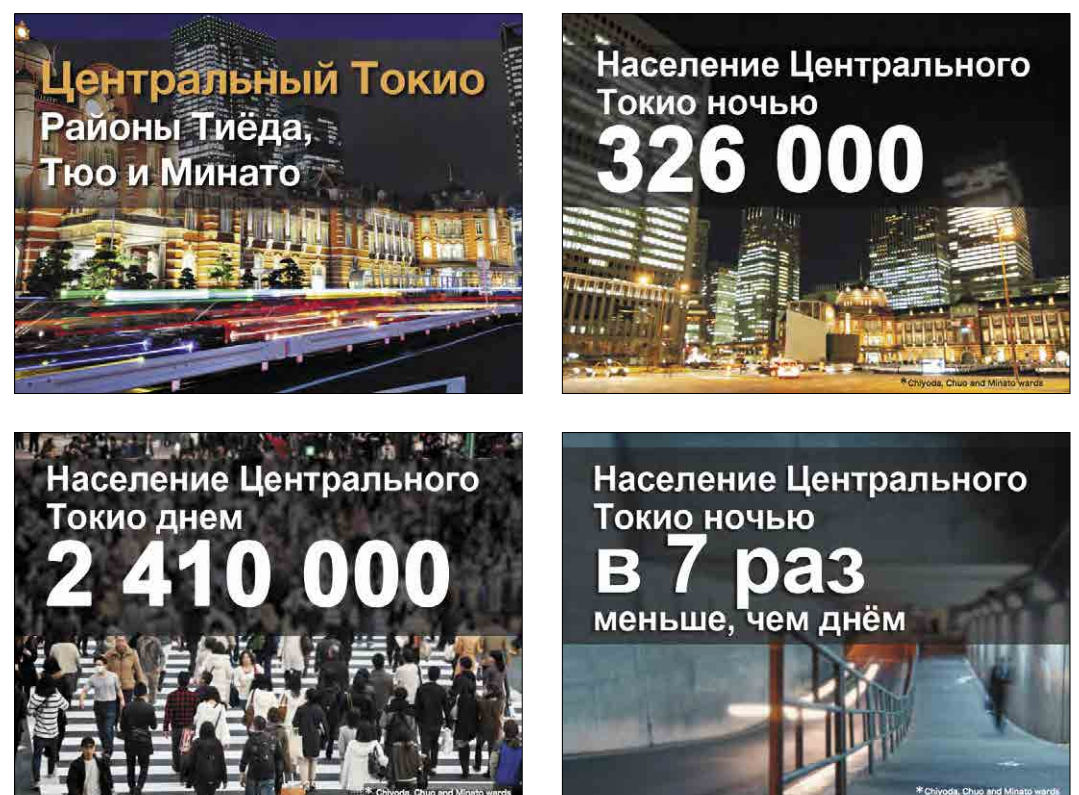

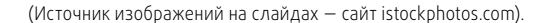

130 Презентация в стиле дзен

## **Резюме**

- **•**  Избегайте использования изображений в качестве бессмысленных украшений. Когда человек слышит историю, подкрепленную визуальными образами, тема становится для него менее абстрактной и более живой. Слушатель эмоционально реагирует на рассказ и лучше его запоминает. Показывайте своей аудитории общую тенденцию, демонстрируя на картинках ее частные проявления.
- **•**  Добавляйте полноэкранные изображения для оказания большего воздействия на зрителя. Применяйте кадрирование, чтобы ваши фотографии выглядели интереснее.
- **•**  Не бойтесь делать собственные фотографии и показывать их в презентациях. Помните, что главный принцип фотографии, как и дизайна вообще, — простота.
- **•**  Если слайд оказывается слишком перегружен информацией и изображениями, разбейте его на несколько отдельных, сочетающихся с ходом вашего рассказа.

Истории в картинках 131

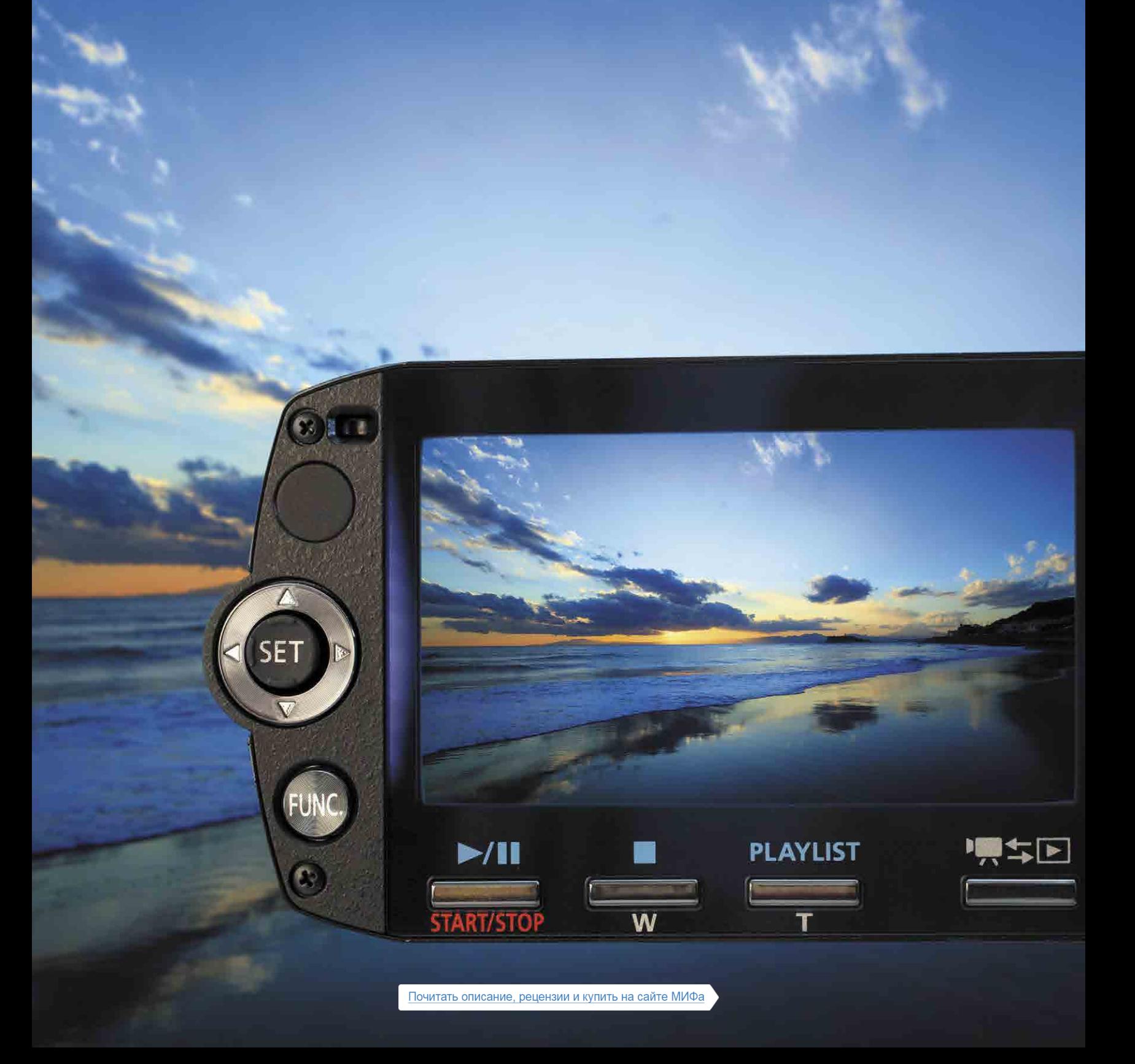

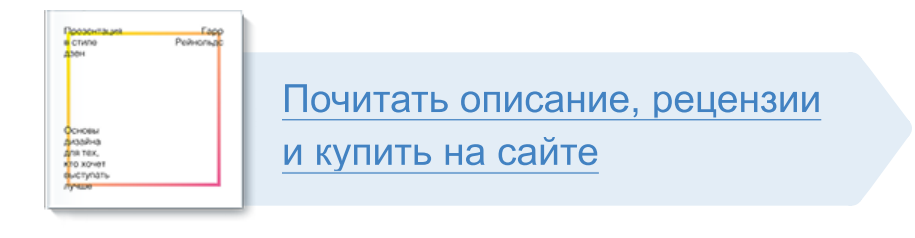

Лучшие цитаты из книг, бесплатные главы и новинки:

**Mifbooks** 

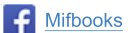

**VK** Mifbooks

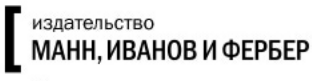

Максимально полезные книги